## **Online-Prüferportal**

*Anleitung zur Registrierung* 

Im Online-Pürferportal wickeln wir die Entschädigungsabrechnung ab sofort für unsere Prüferinnen und Prüfer komplett papierlos und digital ab. Dies erspart Ressourcen und beschleunigt spürbar den Abrechungsprozess. Die Anwendung funktioniert sowohl am PC als auch auf dem Tablet oder Smartphone.

## **Ihre Erstregistrierung**

- **Für alle Prüfungsausschussmitglieder** im Bereich der Aus- und Fortbildung richten wir einen persönlichen Account im Online-Prüferportal ein.
- Nähere Informationen erhalten Sie automatisch per Brief. Hierin erfahren Sie, für welche E-Mail-Adresse wir Ihren Account eingerichtet haben und mit welchem Code Sie ihn freischalten.
- Wichtig: Sofern Sie das Prüferportal lieber mit einer anderen E-Mail-Adresse nutzen wollen, senden Sie uns einfach eine Nachricht an prueferportal@hk24.de und teilen uns Ihre bevorzugte E-Mail-Adresse mit. Wir passen die Daten dann entsprechend an. Bitte registrieren Sie sich erst, wenn wir Ihnen die Hinterlegung der neuen E-Mail-Adresse bestätigt haben.
- **Um Ihren Account zu aktivieren, rufen** Sie unsere Internetseite www.hk24.de/prueferportal auf und wählen dort den Link zur Erstregistrierung. Sie sehen anschließend das Bild rechts.
- **Geben Sie Ihren persönlichen Regist**rierungscode ein, den Sie per Brief von der Handelskammer erhalten haben.
- Anschließend vergeben Sie auf der Folgeseite ein persönliches Passwort.
- **EXECUM** Abschluss Ihrer Registrierung erhalten Sie eine E-Mail mit einem Bestätigungslink, den Sie bitte anklicken.
- Danach können Sie das Online-Prüferportal nutzen. Den Link zum Portal sowie Hinweise zur Nutzung finden Sie ebenfalls auf unserer Seite www.hk24.de/prueferportal.

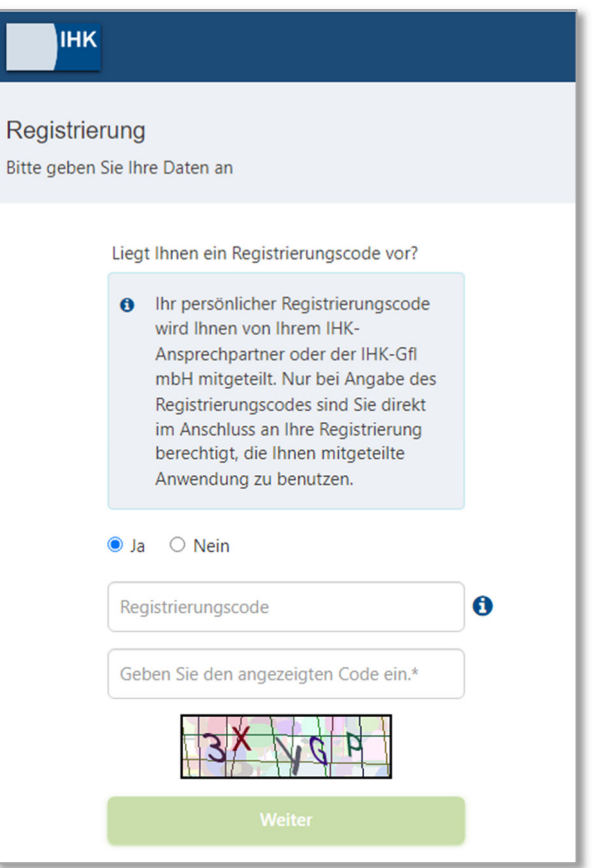